## Döviz Kurları

Logo Mind Budget uygulamasına ait bütçe editöründe kullanılacak olan Planlanan ve Gerçekleşen döviz kuru

bilgilerinin kaydedildiği ekrandır. Döviz kurları ekranına ulaşmak için ana menü sol alt köşede yer alan Dövi z Kurları seçeneği kullanılır. Döviz Kurları, sadece "Yetkili" kullanıcıların ana menüsünde aktiftir. Yetkili olmayan Kullanıcı kendi ana menüsünde bu seçeneği görmez.

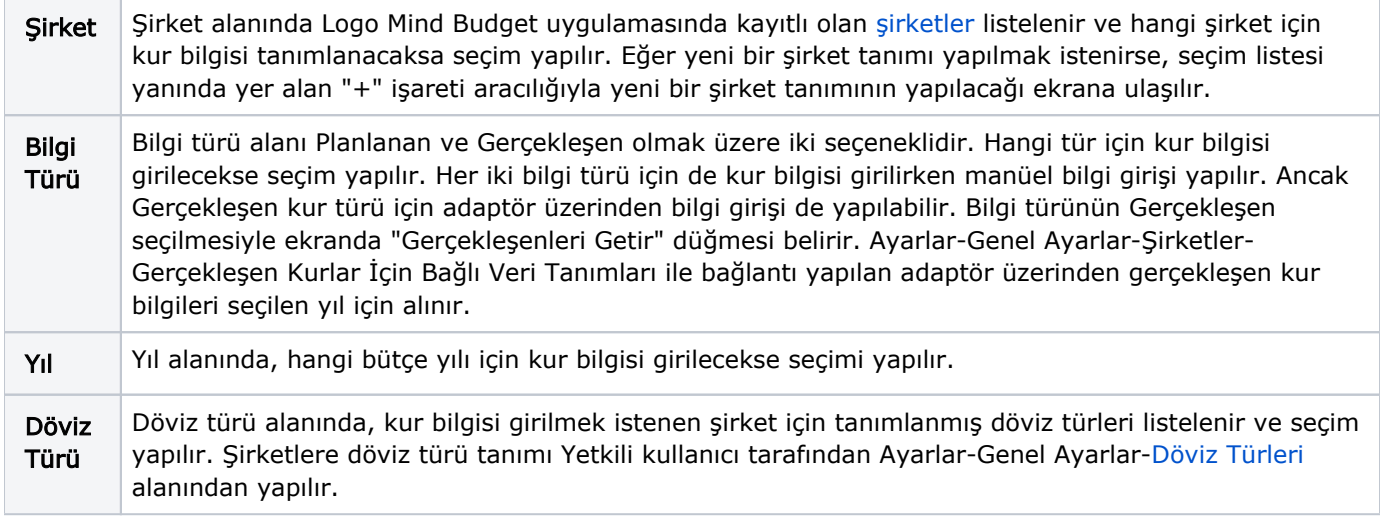

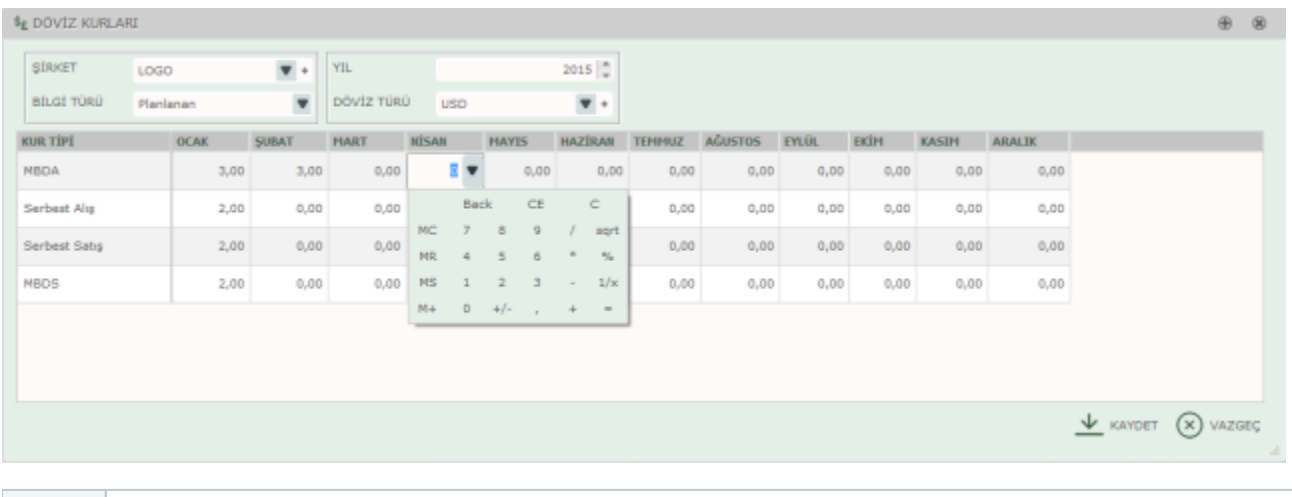

1. Bilgi türü ister Planlanan olsun ister Gerçekleşen, kur tiplerine karşılık gelen aylara manüel giriş yapılır. 2. Gerçekleşen tipinde adaptör üzerinden kur bilgisi alınır. 3. Hücreler üzerine tıklandığında belirecek olan Kur Tipi Kur tipi alanında "Yetkili" kullanıcı tarafından Ayarlar-Genel Ayarlar[-Döviz Kuru Tipleri](https://docs.logo.com.tr/pages/viewpage.action?pageId=4915249) seçeneği ile kaydedilmiş olan kur tipleri listelenir. Kur tipi alanında, seçimi yapılan yıl için aylara denk gelen hücrelere bilgi girişi üç şekilde yapılır: ok düğmesi ile ulaşılan mini hesap makinesi kullanılır.